## **Evaluation of three phase motors**

Categorisation of local magnetic polarity combinations

Josef Kartomi Thomas

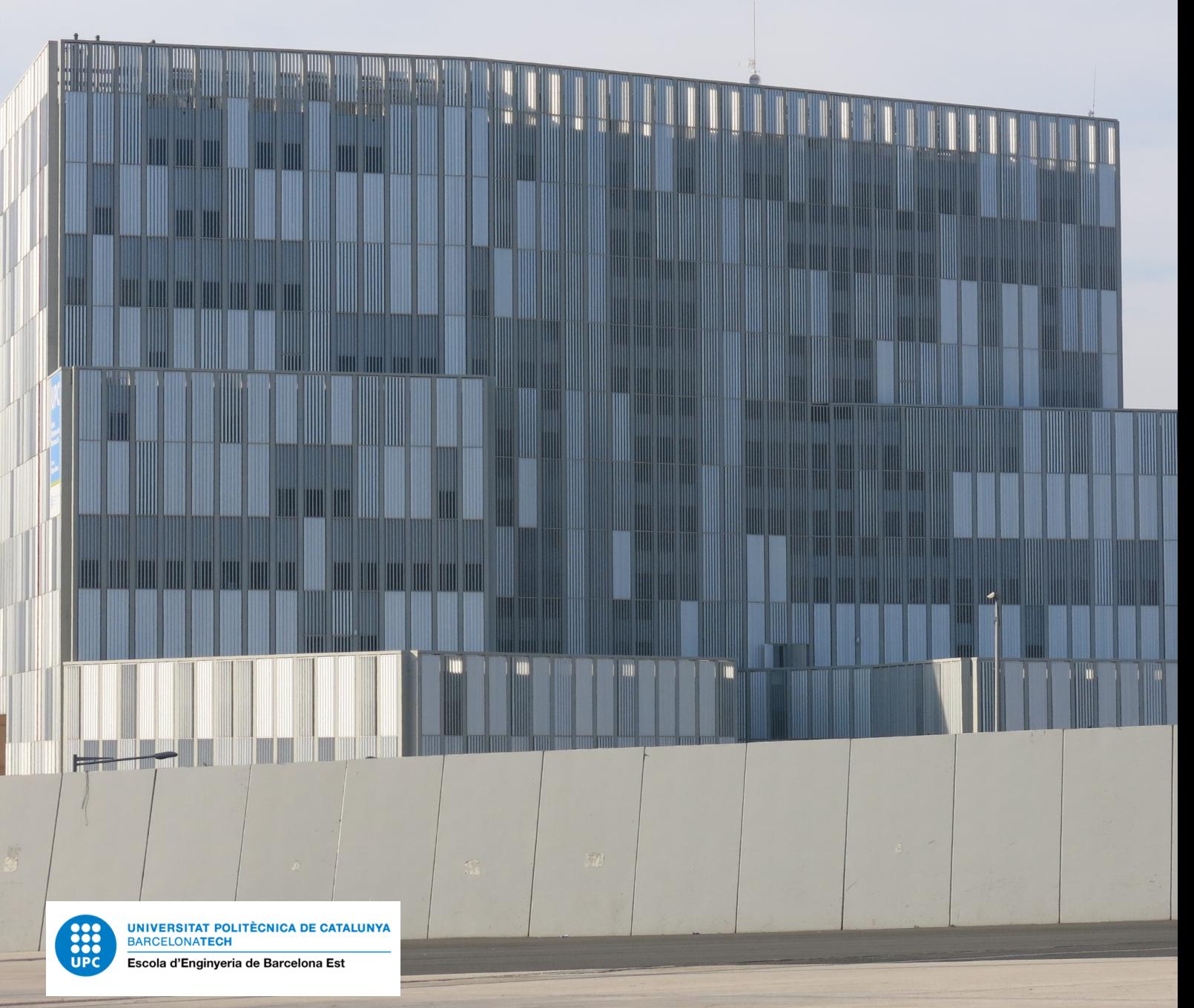

## **Evaluation of three phase motors**

Categorisation of local magnetic polarity combinations

by

## **Josef Kartomi Thomas**

Student Name Student Number

Josef Kartomi Thomas 590152

Instructor: Ramon Bargallo Lab technician: Jordi Vilanova Project Duration: March, 2022 - June, 2022 Faculty: Electrical engineering, EEBE UPC

Cover: The Rolex Learning Center at EPFL (Modified) Style: EPFL Report Style, with modifications by Batuhan Faik Derinbay

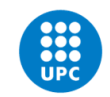

**UNIVERSITAT POLITÈCNICA DE CATALUNYA** BARCELONATECH Escola d'Enginyeria de Barcelona Est

### Preface

<span id="page-2-0"></span>*Practical knowledge is becoming more and more important as I near my graduation. While I feel I have quite a broad understanding of electrical engineering, it's hard to concretely picture using this understanding in a professional setting. This project is therefore a supplement for my theoretical classes and a means for me to explore what it is to put into use practice knowledge in order to contribute to something of use. The project unfortunately started late due to some miscommunication but luckily professor Bargallo was nice enough to accommodate the rushed timeline.*

*This is a first attempt at creating something useful with my skills, and I hope that the project is able to reach the requirements and use sophisticated but simple techniques to achieve this. I appreciate your interest in reading this report and am open to criticism or questions which may be sent to josef.thomas@epfl.ch.*

> *Josef Kartomi Thomas EEBE, July 2022*

## **Contents**

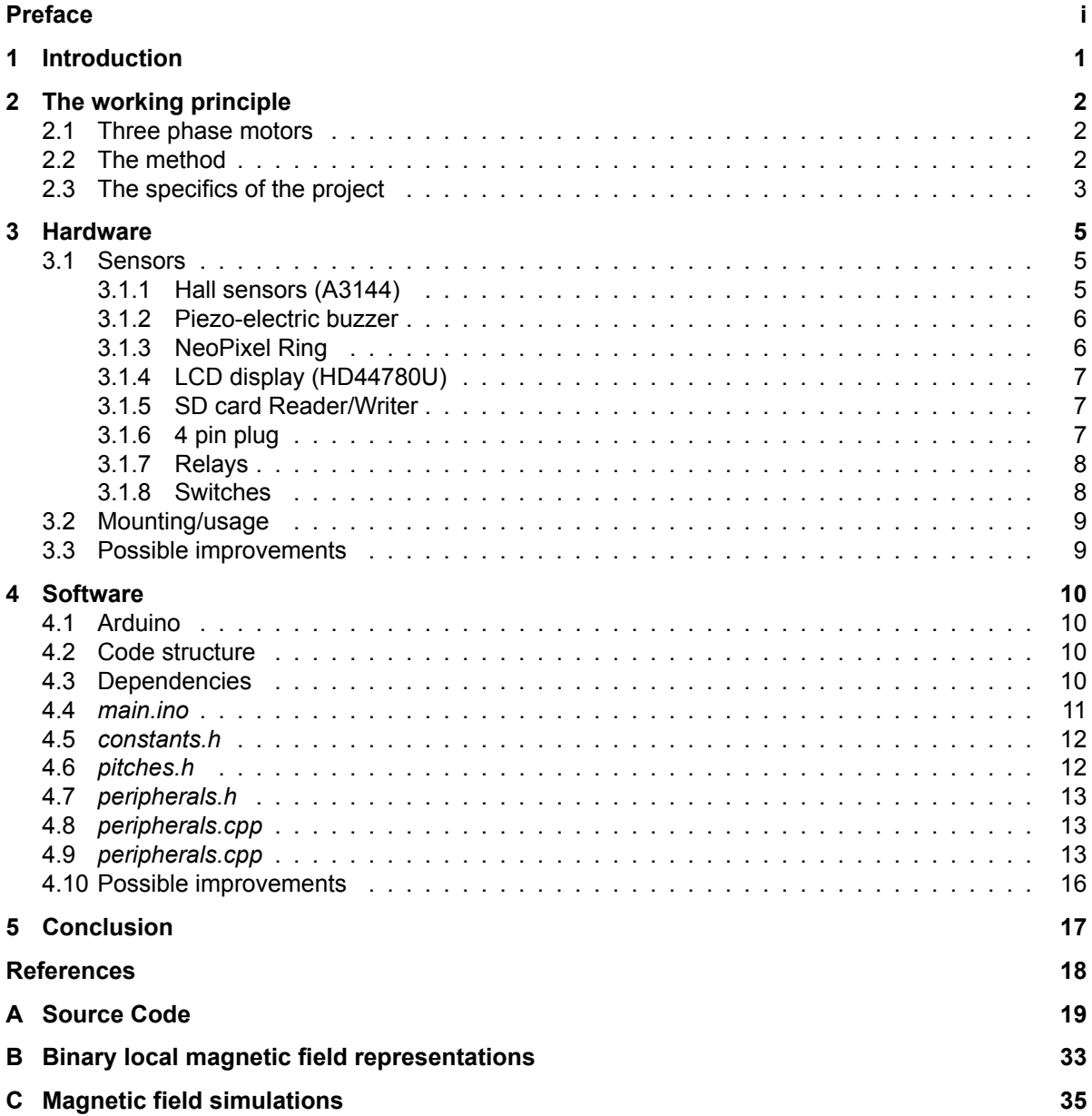

## List of Figures

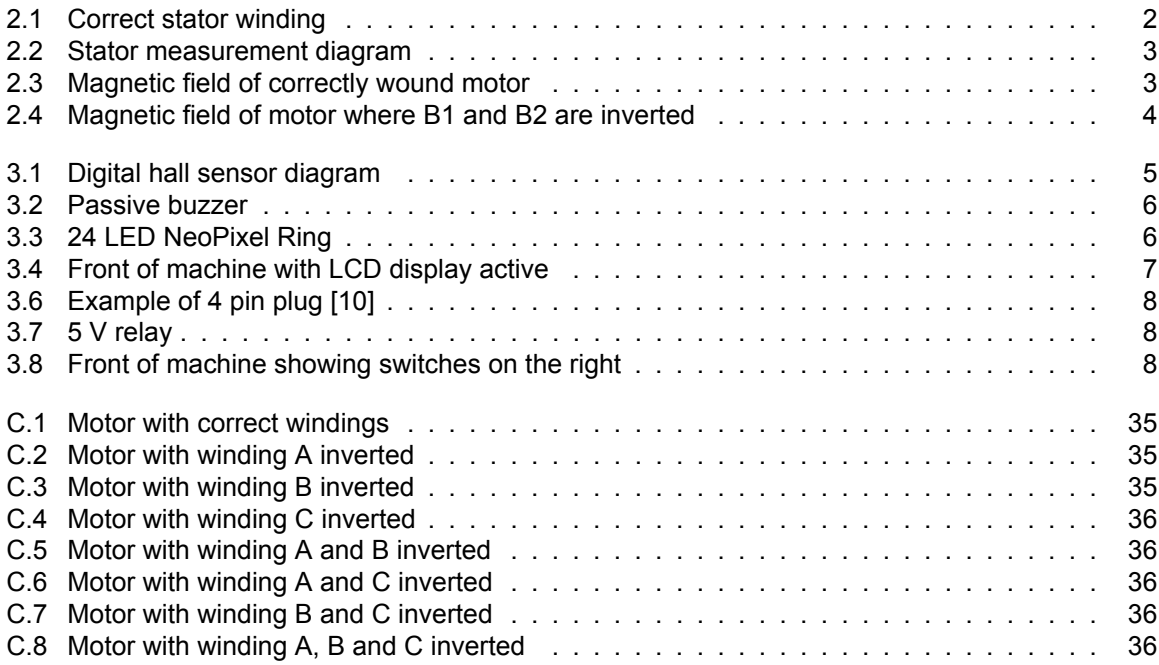

### Introduction

**1**

<span id="page-5-0"></span>*Currently electric motors already contribute a large part towards driving the world across many different domains. With every technological improvement, the world only steps towards a higher level of dependence on this technology. From electric cars to small consumer electronics, electric motors are becoming essential to humanity.*

*This project was therefore born in the Energy laboratory of EEBE due to the necessity to study and improve 3 phase motors and in particular in an efficient manner. Additionally, the project serves as a pedagogical exercise for a final year bachelor student in order to expand his practical skills underneath the supervision of an expert.*

#### **Objective**

In order to improve motors quickly and efficiently before even testing the characteristics of a prototype, it's necessary to be certain that the prototype actually corresponds to desired design. While it's fairly obvious why this is the case, it is an important step in manufacturing and testing to know that the physical prototype matches the blueprints. This project is hence aimed at achieving this verification in the case of 3 phase motors. It will be further explained later in the report, but the project will study the use of local magnetic poles induced when current flows through the windings of the motor as a means to verify the motor.

The project is based on a machine made by a laboratory outside of EEBE and hence the majority of the work contained in this report will be concerning the software. In turn, the report will explore efficient means of evaluating a motor while maintaining robustness and above all methods that facilitate the ease of use of final machine.

*\*\*Note: Italicised text in the software section often indicates a link to further information/explanation on the content in question.*

## **2**

### The working principle

#### <span id="page-6-1"></span><span id="page-6-0"></span>**2.1. Three phase motors**

<span id="page-6-3"></span>Without entering into too much detail, this type of motor works with 3 AC signals dephased by *pi*/3 rad. Generally, the signals are provided to different windings of the motor in a symmetrical and procedural design as seen in figure [2.1](#page-6-3). These signals are split depending on the form of the inside of the motor but the overall principle is the same.

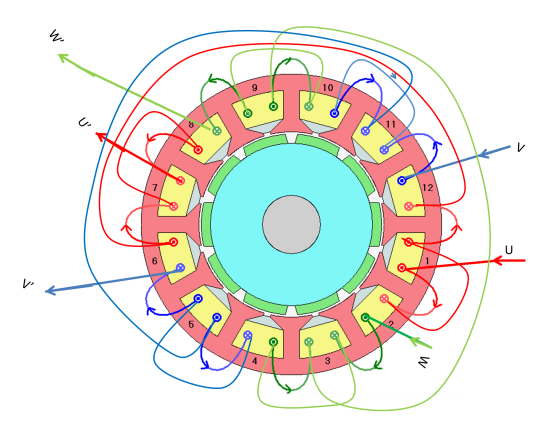

**Figure 2.1:** Correct stator winding

Each winding inside the stator produces a magnetic field according to Lenz's law[[8](#page-22-1)]. Independent of the number of windings, the overall magnetic field can be calculated by taking the sum each individual magnetic field within each rotor winding at a given time. This overall magnetic field has both an amplitude (i.e. the strength of the field) and a direction (i.e. where the north and south poles are located). This property is exploited by the 3 phase current system because it is easy to create a rotating overall magnetic field while maintaining the same amplitude [\[6\]](#page-22-2). The function of this depends on the design of the rotor, but in essence the rotor follows a similar path the magnetic field of the rotor as it attempts to align itself. As the stator's magnetic field is rotating, the rotor will follow a similar path, and hence a rotational force is created.

#### <span id="page-6-2"></span>**2.2. The method**

The stators explained above also produce magnetic fields when provided DC current and this principle is what will be exploited by the machine. With a fairly low amount of current, magnetic fields can be generated around each winding whose direction can be easily measured electrically (Hall sensors). Consequently, as 3 phase motors are manufactured in a specific form, it is possible to predict the shape of the induced magnetic field around the circular axis of the stator. One can visualise this using the green point in the image in [2.2](#page-7-1) and following the line anti-clockwise while plotting the amplitude of the magnetic field at each point.

Therefore, the basic idea is to:

- Supply enough DC current to the motor in order to induce magnetic fields which can be measured by Hall sensors.
- Measure the magnetic field around the circular axis as explained above.
- Check which parts of the field do not coincide with the desired magnetic field.
- <span id="page-7-1"></span>• Knowing the configuration of the motor, deduce which coils are wound incorrectly.

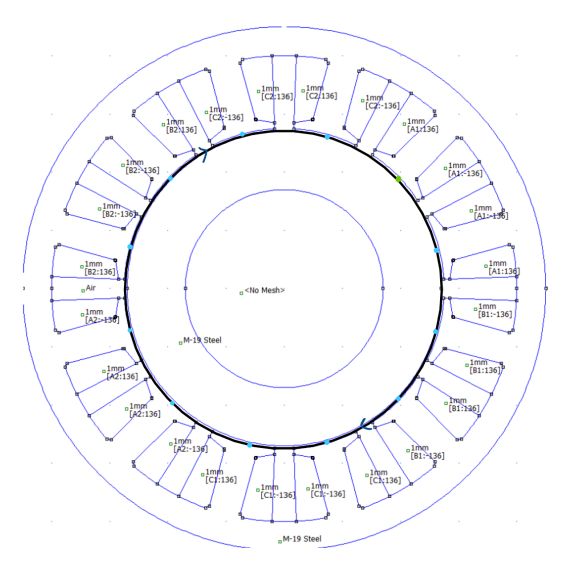

**Figure 2.2:** Stator measurement diagram

#### <span id="page-7-0"></span>**2.3. The specifics of the project**

This project studies in particular 3 phase motors that have 12 stator windings. Like all 3 phase motors, this type has 3 lines dephased by  $\frac{\pi}{3}$  rad which will be called A, B, and C that begin in the windings A1, B1, and C1 and end in the windings A2, B2, and C2 as seen in figure [2.1](#page-6-3). However, in this case U, V and W represent A, B and C respectively.

Additionally, the points at which the magnetic field is maximal or minimal are found in specific positions which are very easy to measure. As each A1, B1, C1, A2, etc contains 2 coils, the total amount of coils are 12. Therefore using only 12 measurements of the magnetic field, the order and orientation of each winding can be determined. As the correct configuration of the windings is known, it is directly possible to deduce which lines are incorrectly wound.

<span id="page-7-2"></span>A correctly wound motor will have a magnetic field analogous to the one in figure [2.3](#page-7-2). By measuring the magnetic field at the points shown in blue in figure [2.2](#page-7-1), it is possible to extract a binary representation where 1 signifies an overall local north pole and 0 a south one. This is useful later on when working with the micro-controller.

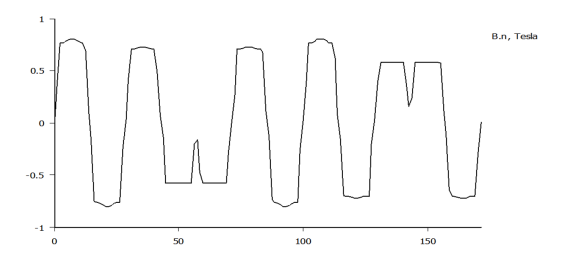

**Figure 2.3:** Magnetic field of correctly wound motor

<span id="page-8-0"></span>In order to be able to categorise properly each improper configuration (i.e. one or multiple windings wound incorrectly) simulations were run by Professor Ramon Bargallo and the results of these simulations were then converted to digital values by checking the polarity at the blue points in figure [2.2](#page-7-1) and then used to create table [B.1.](#page-37-1) This table is directly used in the program discussed in a later section of the report. An example of an incorrectly wound motor can be found below in figure [2.4.](#page-8-0)

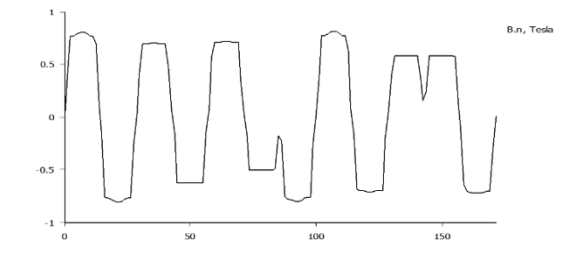

**Figure 2.4:** Magnetic field of motor where B1 and B2 are inverted

# **3**

## **Hardware**

<span id="page-9-0"></span>As explained before, software was the focus of this project and little work was done on the hardware. There were however several unexpected problems that arose, which required solutions involving hardware modifications. A more in depth explanation of their function and feedback behaviours can be found in [the README.md](https://github.com/JosefTAv/Motor_winding_evaluator/blob/main/README.md).

#### <span id="page-9-1"></span>**3.1. Sensors**

#### <span id="page-9-2"></span>**3.1.1. Hall sensors (A3144)**

<span id="page-9-3"></span>This type of hall sensor[[5](#page-22-3)] is digital and only senses whether the magnetic field is above or below a certain threshold. By placing one next to each winding, it is therefore possible to measure the local magnetic field and set its output pin to 1 or 0 depending on the magnetic field's overall direction. 12 of these are used to measure the local magnetic pole at each blue point in figure [2.2.](#page-7-1)

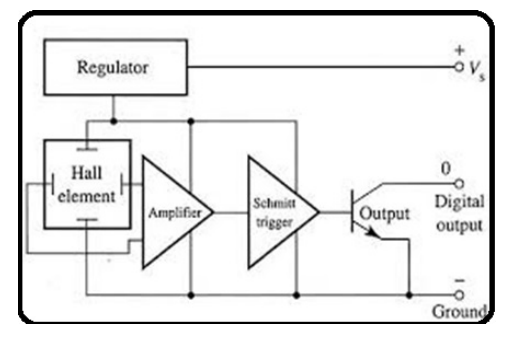

**Figure 3.1:** Digital hall sensor diagram [\[5](#page-22-3)]

#### <span id="page-10-0"></span>**3.1.2. Piezo-electric buzzer**

<span id="page-10-2"></span>A simple audible feedback for each measurement forgoes the need to visually check the machine in order to know whether the motor is correct or not. This buzzer [\[2\]](#page-22-4) is hence used to this means as it is not only simple to implement but cheap and power efficient. Separate and easily recognisable sounds are emitted for the case where the motor is correct and when it is not.

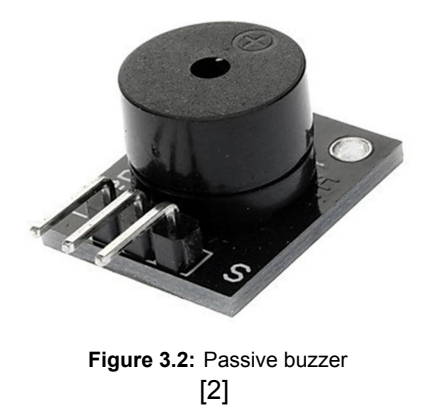

#### <span id="page-10-1"></span>**3.1.3. NeoPixel Ring**

<span id="page-10-3"></span>The NeoPixel Ring[[7](#page-22-5)] used in the project consists of 12 LEDs connected in series, controlled through an i2c bus. The colour of each LED can be controlled individually with colours of a large variety. The purpose of these is to indicate which windings are correct visually. This avoids having to analyse the measurement as the evaluation is given next to each winding, allowing the user to pinpoint which one needs to be fixed. Correct local magnetic poles will have their corresponding LED turn green and incorrect ones will have theirs turn red.

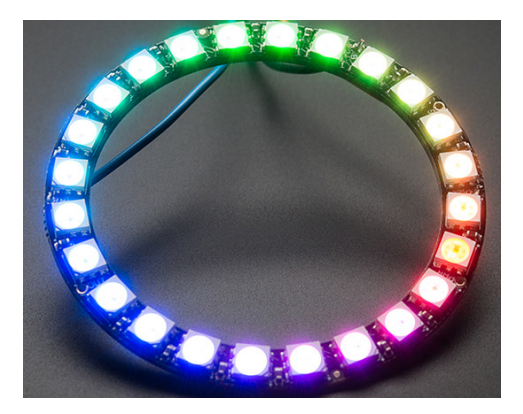

**Figure 3.3:** 24 LED NeoPixel Ring  $[4]$  $[4]$ 

#### <span id="page-11-0"></span>**3.1.4. LCD display (HD44780U)**

<span id="page-11-4"></span>This module serves simply as a more direct means of knowing which windings are inverted. The other peripherals such as the LED ring only display which magnetic poles are incorrect but are unable to tell the user which winding(s) is incorrect. The LCD has the advantage of being able to communicate the incorrect windings in terms of their *line terminal* (i.e. A1, B1, etc), the actual measurement of each magnetic pole and which of these poles do not match the intended magnetic field. The benefit of this LCD device is that it uses the i2c protocol meaning it only needs 2 communication pins to control it and the commands can be heavily simplified though use of a library.

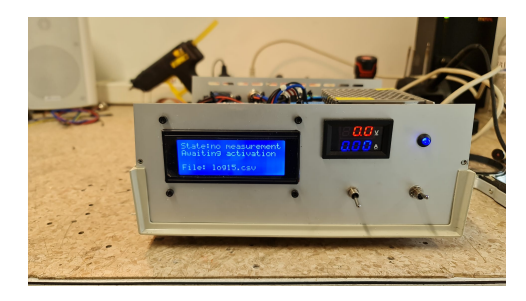

**Figure 3.4:** Front of machine with LCD display active

#### <span id="page-11-1"></span>**3.1.5. SD card Reader/Writer**

This module was proposed later on in the project as a means to avoid having to check any of the above peripherals for feedback after each measurement. The idea is to record each measurement directly to an SD card while carefully noting which motors are tested in which order. In this way the operator can set the external computer to run and switch the motor after each test. Then when all the tests are complete, the operator can examine all of the results in a single csv file allowing for ease of automation. The model chosen uses the SPI protocol meaning it requires 4 communication pins to operate however, it is extremely quick to read and write files.

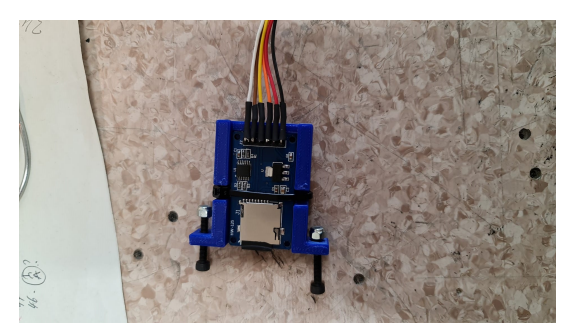

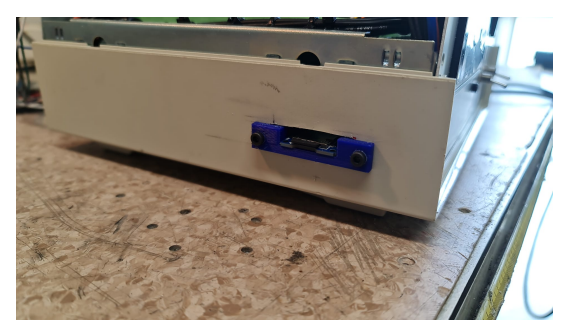

**(a)** SD Card reader reader **(b)** Mounted SD Card reader

#### <span id="page-11-2"></span>**3.1.6. 4 pin plug**

This acts only as a means for an external computer to control the machine without the need for a human operator. It is conceivable to use a robotic system to automate the testing of a large number of motors. The system could place a new motor on the testing mount, then activate the machine to run the test and record the output and repeat this for each motor. Only 2 of these pins are required for the project.

- 1. The so called "error pin" communicates the outcome of a test. It is connected to one of the relays and another pin on the plug. It can signify that the motor has an error or is fine by closing or opening the relay.
- <span id="page-11-3"></span>2. The activation pin used to control the machine. Refer to the section [3.1.8](#page-12-0) to understand how it is used.

<span id="page-12-1"></span>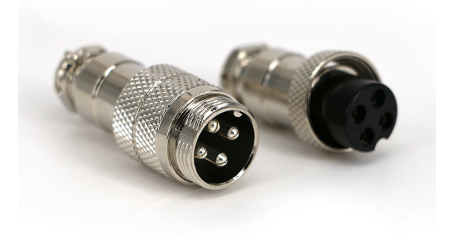

**Figure 3.6:** Example of 4 pin plug [\[10](#page-22-7)]

#### **3.1.7. Relays**

<span id="page-12-2"></span>There are two relays[[1](#page-22-8)] selected work as electronically controlled switches essentially. The first one is used to closed the circuit between the power supply and the terminals of the motor. This relay is only on during the measurement itself so as to avoid power loss and overheating. The second one acts as a signal relay to the external computer. Attached to the external 4 pin connector, it closes the circuit between two pins when an error is detected and leaves it open when the motor is properly wound. The purpose of this is to avoid having to use the system designed in this project as much as possible so that some form of automation can be used. This can not only speed up the testing of motors, but eliminate the operator's need to check both the system and the external computer for each system which reduces the overall amount probability that mistakes may occur.

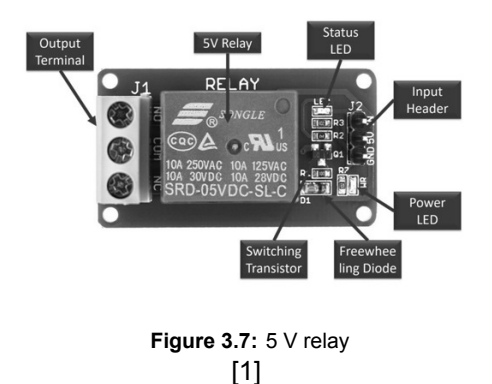

#### <span id="page-12-0"></span>**3.1.8. Switches**

<span id="page-12-3"></span>These are nothing more than normal 3 channel flip switches which connect electrically the middle pin with either the left or right pin.

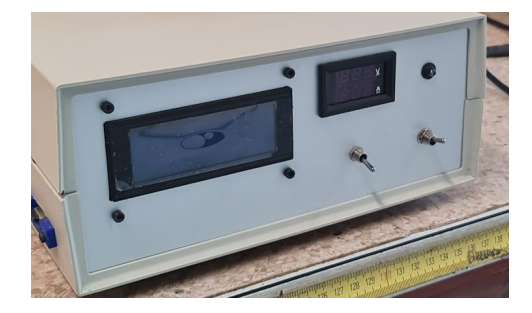

**Figure 3.8:** Front of machine showing switches on the right

The only direct input available to the operator is two switches. A switch on the right of the panel simply turns on the machine. Once the machine is ready and has indicated this to the operator, the switch on the left can be used to carry out each motor test. It is worth noting that the external signal connection for the computer is directly attached to this switch and hence either can be used in the same way to control the machine.

#### **Usage**

- 1. When the switch is pulled HIGH, the machine will carry out a single test of the motor and then await another signal.
- 2. When the switch is pulled LOW, the error connector will be reset and the machine will be ready for another test.

#### <span id="page-13-0"></span>**3.2. Mounting/usage**

It is a fairly simple machine and only requires a few things to be done in order to prepare the machine for operation:

- Plug in the motor mount to the 12 pin connector on the back
- Plug in the LED ring to the 4 pin connector on the left of the back
- (Optional) Plug in the external computer to the 4 pin connector on the right of the back
- (Optional) Insert micro SD card into SD card reader
- Place motor on testing mount
- Operate as directed in section [3.1.8](#page-12-0)

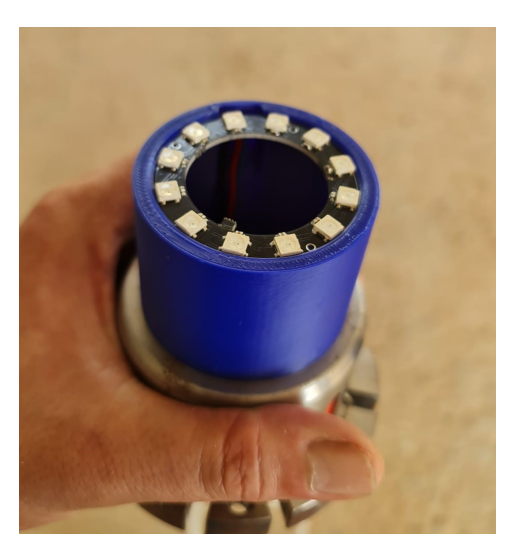

**(a)** Testing mount with LED ring assembled on top **(b)** Testing mount with motor mounted

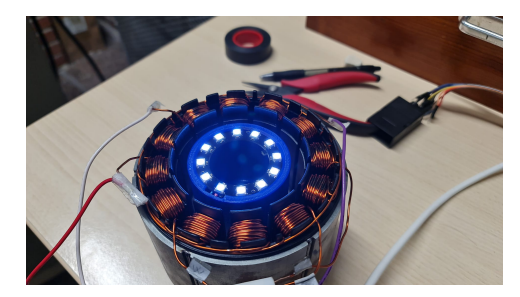

#### <span id="page-13-1"></span>**3.3. Possible improvements**

- **Use a pcb.** Not only would this dramatically reduce the size of the machine but the level of capacitance and noise. Internally, there are a lot of wires crossing currently which could easily be avoided with a pcb.
- **Use shorter wires.** The machine is undergoing magnetic interference each time the motor is turned on due to the high amount of current passing through the wires. If these wires can be minimised and placed as far away from the electronics in the machine as possible, then the interference can be reduced.
- **Use a galvanically isolated DC to DC converter.** As it currently stands, the machine uses two separate power supplies to avoid noise caused when the current jolts when the motor turns on. An isolated converter could reduce the size of the machine, as well as costs.

## **4**

## **Software**

<span id="page-14-0"></span>The [code of this project](https://github.com/JosefTAv/Motor_winding_evaluator) was designed to be first and foremost effective and efficient, however it was intentionally designed to be understandable for those that aren't very experienced in programming. For these purposes, the program was split into distinct sections.

#### <span id="page-14-1"></span>**4.1. Arduino**

As a brief background, an Arduino micro-controller can be programmed in various languages using various compilers that serve all types of different purposes. A practical way to develop such a project is to use the provided [Arduino IDE](https://www.arduino.cc/en/software) as it requires little setup and configuration in order to begin prototyping. The IDE also employs a programming language that resembles greatly C++ just with added functions, keywords, constants, etc. As such this was selected to be the basis of the project.

The *Arduino* language has a very specific template where it always includes Arduino.h and contains an init() function and a loop() function as shown below.

```
1 \#include \langleArduino.h\rangle2
3 void setup () {
4 // put your setup code here , to run once :
5
6 }
7
8 void loop () {
9 // put your main code here , to run repeatedly :
10
11 }
```
The setup() function runs once at the start-up of the micro-controller, then loop() runs infinitely as implies its name until the micro-controller is stopped. This is important as setup() will act as a initialisation function for the system and the loop will act as a the main functionality of the device.

#### <span id="page-14-2"></span>**4.2. Code structure**

The code uses the aforementioned structure as a base which is implemented in *[main.ino](https://github.com/JosefTAv/Motor_winding_evaluator/blob/main/main/main.ino)*. In order to improve readability the project has been separated into separate files that have distinct purposes. *[constants.h](https://github.com/JosefTAv/Motor_winding_evaluator/blob/main/main/constants.h)* contains the global variables whereas *[pitches.h](https://github.com/JosefTAv/Motor_winding_evaluator/blob/main/main/constants.h)* contains only the frequencies of the buzzer, and all functions pertaining to the external peripherals are defined in *[peripherals.h](https://github.com/JosefTAv/Motor_winding_evaluator/blob/main/main/peripherals.h)* and *[peripherals.cpp](https://github.com/JosefTAv/Motor_winding_evaluator/blob/main/main/peripherals.cpp)*.

#### <span id="page-14-3"></span>**4.3. Dependencies**

In order to use this code the following libraries must be installed onto the Arduino IDE:

• LiquidCrystal\_I2C.h[[3](#page-22-9)]

- •Adafruit\_NeoPixel.h [[4](#page-22-6)]
- Wire.h (built in)
- SD.h (built in)
- SPI.h (built in)

#### <span id="page-15-0"></span>**4.4.** *[main.ino](https://github.com/JosefTAv/Motor_winding_evaluator/blob/main/main/main.ino)*

#### **Description**

Without entering into too much detail, this file acts as the main function for the Arduino Mega. It only defines two functions:

```
1 void initActivationPin ( int enablePin )
2 void enableSignalISR ( void )
```
#### **void initActivationPin(int enablePin)**

Enables the interrupt on either a falling or rising flank for any given interrupt compatible pin while enabling its the pullup resistor.

#### **void enableSignalISR()**

Acts as a way of modifying a volatile boolean variable called *activated*. The purpose of this is to prevent the system from acting unless the state of the input pin is changed. The benefit of this is that the the system only has to check that this variable is **true** or not in order become active. There is no polling of the pins required, as a change of state of the pin will set off the interrupt. In this way, the system is free to do other tasks if required and the system reacts immediately because it avoids having to constantly call the function readDigital() which takes a long time to execute.

#### **Function**

As stated above, the system is designed in a way to minimise the time spent checking the state of the activation pin. As such, the activation pin has an external interrupt enabled on it whenever there is a **changing flank in the signal**. This is because when the activation pin is pulled:

- 1. **Down**, the motor connected will be evaluated and the state of error pin will reflect the outcome of this measurement
- 2. **Up**, the error pin on the plug will be opened to tell the external computer that it is ready for another measurement

#### **Features**

At several points a short delay is used to filter out any bouncing in the signal. Because the change in current can be so extreme, the whole system is effected by the resulting oscillations of while it tries to stabilise itself. These delays therefore avoid requiring filtering as they give time for the system to stabilise. An integral example of this the delay of 50 ms at line 33. This comes straight after the program detects the changing flank on the activation pin. At this point the program is aware that the value has changed but not what value it has changed to. By employing a delay, any residual bouncing is skipped and the system can determine whether the activation is now LOW or HIGH. Another fundamental example of this is in line 73. The delay of only 10 ms is enough to prevent the system from completely failing. Without this delay, the system would activate itself each time the motor switched off. The large difference in current supplied would cause the voltage to oscillate radically for a short period which would be interpreted as a changing flank on the activation pin, which would in turn cause the motor to be switched on. This would continue forever, rendering the system unusable.

The program also improves upon the efficiency of the previous one by restricting the time the motor is on. Because it consumes such large amount of power, it is preferable to have the motor for as little time as possible. To achieve this, the motor is turned on, the program waits for 1.2 seconds while the motor is supplied current, then the measurement is taken, and finally the motor is turned off. Lines 36 to 41 correspond to this feature.

To avoid repeating calculations and wasting time re-displaying results, the system also compares the current measurement with the previous in line 45. When it is detected that they are the same, the program uses the much simpler functions *displaySameReadingLCD()* and *displaySameReadingLED()* to communicate this fact. In the case where they aren't the same, the program uses the more much complex logic and display functions to compute and communicate the new results.

#### <span id="page-16-0"></span>**4.5.** *[constants.h](https://github.com/JosefTAv/Motor_winding_evaluator/blob/main/main/constants.h)*

The file [4.5](#page-16-0) contains only definitions of what would otherwise be magic numbers however it also has the added benefit of increasing the flexibility of the code. This is because the pin numbers for each peripheral are defined here. Not only this, the name of the file in which the data will be stored in the micro SD is defined as well as the header of the resulting CSV file.

In this way each constant can be changed depending entirely on the layout of the physical system in addition to the micro-controller used. The beauty of this approach is that as long as a micro-controller is supported by Arduino IDE and has the right amount of pins with the required properties, *constants.h* can be altered to work with a large number of micro-controllers and configurations.

```
1 #ifndef CONSTANTS_H
 2 #define CONSTANTS_H
 3
 4 #define CORRECT 0
 5
 6 #define UPARROW 0
 7 #define DOWNARROW 1
 8 #define CROSS 2
9 #define TICK 3
10
11 #define ENABLE_PIN 19
12 \#define IN2 12 // tiene que cerrar que hay error
13 #define IN1 13 // tiene que abrir cuando ha terminado de medir ( circula el
       corriente )
14
15 #define FIRST_HALL_SENSOR_PIN 22
16 #define NB_HALL_SENSORS 12
17 #define LAST_HALL_SENSOR_PIN 44
18
19 #define LCD_POWER 8
20
21 #define LED_PIN 10
22 #define NB_LEDS 12
23 #define BRIGHTNESS 20
24
25 #define BUZZER_PIN 9
26
27 #define CS_SD 53
28 \#define FILENAME "log" //.csv file
29 #define HEADER "No . , Time , Correct (BIN) , Measurement(BIN) , Correct poles (BIN) ,
      Winding type"
```

```
30 #endif
```
#### <span id="page-16-1"></span>**4.6.** *[pitches.h](https://github.com/JosefTAv/Motor_winding_evaluator/blob/main/main/constants.h)*

<span id="page-16-2"></span>In order to quickly debug and implement the tones corresponding to a correctly manufactured motor and a poorly manufactured one, *pitches.h* was included. The file is directly copied from a GitHub repository [\[9\]](#page-22-10). Each definition is simply a note as one would see in the sheet music which is corresponded to its frequency.

#### **4.7.** *[peripherals.h](https://github.com/JosefTAv/Motor_winding_evaluator/blob/main/main/peripherals.h)*

This is simply the header file for *peripherals.cpp* and the functions will hence be described under the section for *peripherals.cpp*. The only noteworthy part of it is the separation of each function prototype. They have been separated by the point at which they are executed in the code. This separation is done namely by whether they are executed during void init() or void loop().

#### <span id="page-17-0"></span>**4.8.** *[peripherals.cpp](https://github.com/JosefTAv/Motor_winding_evaluator/blob/main/main/peripherals.cpp)*

#### **Description**

All functions pertaining to the external peripherals are defined here and as such this is the most important file. Each set of functions are grouped by the peripheral they are designed for as well as whether they are in the init or loop function. It also contains some variables which are used for the LCD and for the evaluation of the motor.

#### **Variables**

Firstly, the objects that are used to control the LCD and LEDs are instantiated based on default values as well as the configurations in found in *constants.h*. These are used throughout the entire program and heavily simplify the control of these peripherals. Secondly, in order to avoid using complex data structures, having to import large C++ libraries and inefficient memory usage, two arrays are defined. Each of the elements these arrays correspond to each other by index.

The variables are:

- 1. **uint16\_t combinations[]**: which contains the total possible combination of local magnetic poles for a motor with 12 windings (table [B.1\)](#page-37-1).
- 2. **String combinationNames[]**: which contains the string that corresponds to the above combination. In general, it indicates which terminal(s) improperly wound.

Therefore the first element of **combinations[]** corresponds to the first element of **combinationNames[]** and the second with the second and so forth. This property will be used by the program often as a single index can be used to retrieve both of the appropriate elements. A noteworthy feature of this is that it avoids creating a copy of these two arrays until necessary. The index of the combination and the combination name always correspond to each other, so it is the index that passed around the program.

#### <span id="page-17-1"></span>**4.9.** *[peripherals.cpp](https://github.com/JosefTAv/Motor_winding_evaluator/blob/main/main/peripherals.cpp)*

#### **Description**

This is the most complex of the files and contains the functions and some definitions that are used to control the external peripherals. For the sake of simplicity, this report will only give brief summaries of functions and some fuller ones for the more important or difficult functions. If there are any doubts the reader can refer to the *[GitHub repository](https://github.com/JosefTAv/Motor_winding_evaluator)*.

#### **Variables**

In order to use the more complex external libraries (LCD and LED Ring), they have been instantiated as objects which allows for the low level code to be hidden. *nbMeasurements* also acts to record how many measurements have been made which is used for the data logging in the csv file. *nbCombinations* represents how many possible local magnetic field combinations exist so as to limit loops when searching for a corresponding combination.

**Listing 4.1:** Variables in peripherals.cpp

```
1 LiquidCrystal I2C LCD(0x27, 20, 4);
```

```
2 Adafruit_NeoPixel LEDstrip (NB_LEDS, LED_PIN, NEO_GRB + NEO_KHZ800) ;
```

```
3 uint16_t nbMeasurements = 0;
```

```
4 \text{ unit16}_t nbCombinations = LENGTH(combinations);
```
As a means to make the machine easier to understand intuitively, the symbols *↑, ↓,* ✓ and *×* and were selected. Unfortunately, these custom characters weren't provided by the LCD's internal memory of characters. They were therefore introduced manually in this file. The up and down arrows will be used to represent a north polarity and south polarity respectively. And the crossmark and tickmark will represent an incorrect and correct polarity respectively.

```
Listing 4.2: Custom character definitions in peripherals.cpp
```

```
1 byte upArrow [];
2 byte downArrow [ ] ;
3 byte cross [];
4 byte tick [];
```
<span id="page-18-0"></span>These arrays all represent the custom characters, where 1 is a pixel that is on and 0 is a pixel that is off.

#### **Initialisation functions**

#### **void initRelays(void)**

This just prepares the two relays described in section [3.1.7.](#page-11-3) Both are set to be initially open and have pullup resistors enabled to avoid ambiguous cases.

#### **void initLCD(void)**

The transistor connected between VCC of the LCD and the 5 V of the Arduino is closed. The program then waits briefly for the LCD to turn on and then custom characters are uploaded to the LCD.

#### **void initMessageLCD(bool SDWorking, String fileName)**

The inital message is written to the LCD with the exception of the last line. It either writes *\*\* SD error \*\** if the micro SD card (i.e. SDWorking is false) isn't functioning otherwise it prints the name of the file to which the data will be written.

#### **void initHallSensors(void)**

The pins controlling the Hall sensors have their pullup resistors enabled.

#### **void initLEDs(void)**

The LED rings are turned on and their initial colour is set to white. Their brightness is controlled by the definition *BRIGHTNESS*.

#### **void initBuzzer(void)**

The buzzer is enabled by setting its signal pin to *OUTPUT*.

#### **String checkFileNamesSD(void)**

The function of this to search the micro SD for existing files. While the base name of the file will always be FILENAME (which is "log" in this case), the function will simply increment the number following its name. Simply put, if "log.csv", "log0.csv" and "log1.csv" exist on the micro SD card, then the function will create a new file called "log2.csv" and return its name.

#### **bool initSD(String fileName)**

The purpose of this function is to check that the SD card reader and the micro SD card are working as well as print the header or columns of the csv file into the selected file. If both are working then true is returned, otherwise false.

#### **Loop functions**

#### **void motorOn(void), void motorOff(void)**

These functions simply close or open respectively the relay connected to the motor to allow current to pass through or not.

#### **void errorPortOn(void), void errorPortOff(void)**

This is the same as section [4.9](#page-18-0) except it controls the error port connected to the external computer.

#### **uint16\_t readHallSensors(void)**

Here the signal pin of each Hall sensor is read and put into a single 16-bit number where bits 0 *→* 11 correspond to the starting magnetic pole to the final one. Bit shifting allows the information to be stored in a single variable which would otherwise require 12, 8-bit (=96bits) variables.

#### **uint16\_t evaluateMotor(uint16\_t reading)**

This is the key function of the program. As the array *combinations[]* contains the magnetic poles in the same manner as the function *readHallSensors()* [4.9,](#page-18-0) the program simply has to cycle through each element in *combinations*<sup>[]</sup> until it finds a match. If a match is found, its index is returned. If not, *nbCombinations* (which is one larger than the largest possible index) is returned in order to signify that a match could not be found.

#### **void displayStartMeasure(void)**

This indicates to the user that a measurement is starting, then it turns off the LCD so as to avoid magnetic interference due to high currents while the motor is on.

#### **void displayEndMeasure(void)**

The purpose of this function is to turn on the LCD after the motor is switched off again and then reintialise it using the function *initLCD()* [4.9.](#page-18-0)

#### **void displayNewReadingLCD(uint8\_t comboIndex, uint16\_t reading)**

In the main loop, it is checked whether the current measurement is the same as the previous. This function is called only if they are not the same. It clears the LCD then displays from left to right the magnetic poles starting from bit 0 to 11. Underneath, the function checks which poles are correct using a bitwise XNOR.

#### **void displayNewReadingLED(uint8\_t comboIndex, uint16\_t reading)**

This works similarly to the above function however it uses green next to the physical position of the winding to signify that it is correct and red when it is wrong. If no combination matches then they are all set to blue.

#### **void displaySameReadingLCD(void)**

When the main loop determines that the measurement is the same as the last, this function is called. It simply flashes the LEDs a few times to show the operator that the motor is the same as the previous.

#### **void displaySameReadingLED(uint8\_t comboIndex, uint16\_t reading)**

The functions simply blinks *Same as previous* twice on the last line of the LCD.

#### **void buzzerCorrect(void), void buzzerIncorrect(void)**

These functions play the predetermined melodies that signify that the motor is correctly or incorrectly wound.

#### **void writeToSD(String fileName, unsigned long t, uint8\_t comboIndex, uint16\_t reading)**

While appearing somewhat complex, this function simply writes the data of the measurement to the csv file determined at the beginning of the program's execution. It writes the following data to a line in the file:

- 1. The number of the measurement
- 2. The time at which the measurement was taken Whether the motor was correct or not
- 3. The measurement of the poles themselves
- 4. Which poles were correct and incorrect (represented in binary)
- 5. The winding type

#### **Special function**

#### **boolean getBit(uint16\_t b, uint8\_t n)**

<span id="page-19-0"></span>The purpose of this is the retrieve the value of the nth bit in a 16-bit integer called b. It is used in other functions to reduce the length of the code and improve readability.

#### **4.10. Possible improvements**

- **Remove the arrays containing the magnetic field combinations and their names.** Instead of storing the combinations an combination names, it could be possible to store only the correct combination and deduce the rest algorithmically. This could reduce memory requirements however it may slow down the system. It would make it much easier to input new motor types however. All that is required to this is to know that each pair of poles in the table [B.1](#page-37-1) correspond to a winding terminal. For example, *P1* and *P2* correspond to winding A1. Therefore if their polarities are reversed then A1 must be inverted. The same can said for the other terminals. The following poles correspond to the following terminals:
	- 1. *P1* & *P2* -> A1 2. *P3* & *P4* -> C2
	- 3. *P5* & *P6* -> B2
	- 4. *P7* & *P8* -> A2
	- 5. *P9* & *P10* -> C1
	- 6. *P11* & *P12* -> B1
- **Better optimise the delay times.** Most of the time, the delays in each function have a margin added to them to be sure that the system doesn't break. After a fair amount of testing the smallest necessary delay time could be determined. This would improve the program's speed. Not only this but the time that the motor is active could be considerably reduced which could save a lot of power and wear over a long time. This was not reduced as this project's main requirement was an accurate machine and as such extra time was given for the motor's magnetic fields to stablise before taking measurements.
- **Use multi-threading.** The code currently only runs on a single thread meaning that while it is easy to read, the system is stuck doing nothing each time a delay is called. For example, when the LCD is blinking there are short delays between each blink. During this entire time the microcontroller can do nothing else, whereas multi-threading would allow it to do other things in these pauses.

# **5**

## **Conclusion**

<span id="page-21-0"></span>A project like this presented a very interesting exploration into real world applications of engineering. The project originally appeared quite straight forward but it took a lot of trial and error to get the system to run as intended. It took even more work to then optimise the program however by then more problems would arise. What was interesting was the strange line of seemingly unrelated problems that each required unique solutions.

The project is far from being done but it can serve as a good base for the next person. A little more time would have served well to really correct any remaining issues and improve robustness as well as scalability. As it currently stands, the machine is able to accept different configurations of 3 phase motors however, to implement them is not as simple as inputting the magnetic poles. It is possible but it would either require a good understanding of the code or my assistance.

*I'd like to specifically thank professor Ramon Bargallo for giving me the chance to work with him at such late notice. He was under no obligation but worked with me to have a project that was achievable in such a short amount of time. His sustained support throughout the entire project inspired me to work hard as well as explore all the possible sources of problems thanks to his expertise in electric motors.*

*I'd also like to thank the lab assistant Jordi Vilanova for his help in assembling and improving the system week by week. It was very helpful to be able to discuss possible solutions with him and then have him implement ones we could agree on.*

### References

- <span id="page-22-8"></span><span id="page-22-0"></span>[1] *5V relay module : Pin Configuration, circuit, working & its applications*. Aug. 2021. URL: [https:](https://www.elprocus.com/5v-relay-module/) [//www.elprocus.com/5v-relay-module/](https://www.elprocus.com/5v-relay-module/).
- <span id="page-22-4"></span>[2] *Arduino Buzzer*. 2022. URL: [https://es.aliexpress.com/item/32525682460.html?gatewayAdapt=](https://es.aliexpress.com/item/32525682460.html?gatewayAdapt=glo2esp) [glo2esp](https://es.aliexpress.com/item/32525682460.html?gatewayAdapt=glo2esp).
- <span id="page-22-9"></span>[3] Frank de Brabander. *Arduino-LiquidCrystal-I2C-library*. 2022. URL: [https://github.com/fdebrab](https://github.com/fdebrabander/Arduino-LiquidCrystal-I2C-library) [ander/Arduino-LiquidCrystal-I2C-library](https://github.com/fdebrabander/Arduino-LiquidCrystal-I2C-library).
- <span id="page-22-6"></span>[4] Phil Burgess. *Adafruit\_NeoPixel*. 2022. URL: [https://github.com/adafruit/Adafruit\\_NeoPixel](https://github.com/adafruit/Adafruit_NeoPixel).
- <span id="page-22-3"></span>[5] *Digital Output Hall Effect Sensor*. 2018. URL: [https://microcontrollerslab.com/hall-effect-sensor](https://microcontrollerslab.com/hall-effect-sensor-working/)[working/](https://microcontrollerslab.com/hall-effect-sensor-working/).
- <span id="page-22-2"></span>[6] Ed Edwards. *What is a 3-phase motor and how does it work?* URL: [https://www.thomasnet.](https://www.thomasnet.com/articles/machinery-tools-supplies/what-is-a-3-phase-motor-and-how-does-it-work/) [com/articles/machinery-tools-supplies/what-is-a-3-phase-motor-and-how-does-it-work/](https://www.thomasnet.com/articles/machinery-tools-supplies/what-is-a-3-phase-motor-and-how-does-it-work/).
- <span id="page-22-5"></span>[7] Adafruit Industries. *Neopixel ring - 24 x 5050 RGB led with integrated drivers*. URL: [https://www.](https://www.adafruit.com/product/1586) [adafruit.com/product/1586](https://www.adafruit.com/product/1586).
- <span id="page-22-1"></span>[8] *Lenz's law*. June 2022. URL: [https://en.wikipedia.org/wiki/Lenz's\\_Law](https://en.wikipedia.org/wiki/Lenz).
- <span id="page-22-10"></span>[9] Mike Putnam. *pitches.h*. 2022. URL: <https://gist.github.com/mikeputnam/2820675>.
- <span id="page-22-7"></span>[10] *Standard Industrial Cable M12 Connector 4 pin aviation plug*. Nov. 2018. URL: [https://adamconn.](https://adamconn.com/product/standard-industrial-cable-m12-connector-4-pin-aviation-plug) [com/product/standard-industrial-cable-m12-connector-4-pin-aviation-plug](https://adamconn.com/product/standard-industrial-cable-m12-connector-4-pin-aviation-plug).

## **A**

## Source Code

<span id="page-23-0"></span>*This contains the current source code of the project. It is preferable to use the [GitHub repository](https://github.com/JosefTAv/Motor_winding_evaluator) as it is guaranteed to be up to date, however this is included for redundancy.*

**Listing A.1:** *[main.ino](https://github.com/JosefTAv/Motor_winding_evaluator/blob/main/main/main.ino)*

```
1 #include " peripherals . h"
2 \text{#include } "constants.h"3 //#define DEBUG
\Delta5 volatile boolean activated = false;
6
7 void enableSignalISR ( void ) ;
8 void initActivationPin ( int enablePin ) ;
9
10 String fileName = ";
11 bool SDWorking = false;
12
13 void setup () {
14 Serial . begin (115200) ;
15 delay (50) ;
16
17 //initialise IO peripherals
18 fileName = checkFileNamesSD();
19 SDWorking = initSD (fileName);<br>20 initLCD ();
    initLCD();
21 initMessageLCD (SDWorking, fileName);
22 initHallSensors () ;
23 initLEDs () ;
24 initRelays () ;
25 initActivationPin (ENABLE_PIN) ;
26 }
27
28 uint16 t oldMeasurement = 0;
29 \text{ units} t comboIndex = nbCombinations;
30
31 void loop () {
32 if (activated) {
33 delay (50); //Check that signal really is LOW
34 if (digitalRead (ENABLE_PIN) = LOW) //DOWNWARD Flank
35 displayStartMeasure () ;
36 motorOn(); //Allow current to flow to create magnetic field
```

```
37 delay (1200) ; //Wait for relays to turn on before making a
           measurement, could be longer (than 1000) because it doesn't reach
            full current yet. But the measurements look good
38
39 unsigned long measureTime = millis();
40 uint16 t measurement = readHallSensors ();
41 motorOff(); //Deactivate motor to conserve power
42 delay (100) ;
43 displayEndMeasure () ;
44
45 if (measurement != oldMeasurement){ //Check if current measurement is
            the same as previous
46 comboIndex = evaluateMotor (measurement);
47 displayNewReadingLCD (comboIndex , measurement ) ;
48 displayNewReadingLED (comboIndex , measurement ) ;
49
50 oldMeasurement=measurement ;
51 }
52 e l s e {
53 displaySameReadingLCD (comboIndex , oldMeasurement ) ;
54 displaySameReadingLED () ;
55 }
56 if (comboIndex = CORRECT)\frac{1}{7} check if the motor is correct or not
57 buzzerCorrect () ;
58 errorPortOff(); //Not necessary but good for redundancy
59 }
60 e l s e {
61 buzzerIncorrect () ;
62 errorPortOn () ;
63 }
64
65 i f (SDWorking)
66 writeToSD ( fileName , measureTime , comboIndex , measurement ) ;
67 }
68 e l s e {
69 delay (50) ; //Debounce
70 if (digitalRead(ENABLE\ PIN) = HIGH) //UPWARD Flank
71 errorPortOff () ; // reset error pin
72 }
73 delay (10) ; // When the relays turn off , they create a bounce in the
         signal which activates measurement again and never stops: wait for
         bounce then continue
74 \alpha activated = false;
75 }
76 }
77
78 void enableSignalISR ( void ) {
79 activated = true ;
80 }
81
82 void initActivationPin ( int enablePin ){
83 pinMode (enablePin, INPUT PULLUP); // Init activation signal pin
84 attachInterrupt (digitalPinToInterrupt (enablePin), enableSignalISR,
       CHANGE) ; // interrupt for the enable signal
85 }
```

```
Listing A.2: constants.h
```

```
1 #ifndef CONSTANTS_H
 2 #define CONSTANTS_H
 3
 4 #define CORRECT 0
 5
 6 #define UPARROW 0
 7 #define DOWNARROW 1
 8 #define CROSS 2
9 #define TICK 3
10
11 #define ENABLE_PIN 19
12 \#define IN2 12 // tiene que cerrar que hay error
13 #define IN1 13 // tiene que abrir cuando ha terminado de medir ( circula el
        corriente )
14
15 #define FIRST_HALL_SENSOR_PIN 22
16 #define NB_HALL_SENSORS 12
17 #define LAST_HALL_SENSOR_PIN 44
18
19 #define LCD_POWER 8
20
21 #define LED_PIN 10
22 #define NB_LEDS 12
23 #define BRIGHTNESS 20
24
25 #define BUZZER_PIN 9
26
27 \#define CS SD 53
28 \# \text{define FILENAME "log" //.csv file}29 #define HEADER "No . , Time , Correct (BIN) , Measurement(BIN) , Correct poles (BIN) ,
      Winding type"
30 #endif
31
32 //Interruptor abajo (a HIGH) \rightarrow abre IN2
33 // Memoria el 20 Lunes
                                    Listing A.3: peripherals.h
 1 #ifndef PERIPHERALS_H
 2 #define PERIPHERALS_H
 3
 4 #include " constants . h"
 5 #include <Wire . h>
 6 \#include <LiquidCrystal I2C .h>
 7 #include <Adafruit_NeoPixel . h>
 8 #include <SPI . h>
9 \#include \langleSD.h>10
11 inline bool getBit(\text{uint16\_t} b, \text{uint8\_t} n) \text{__attribute}\text{__}((\text{always}\text{__inline}));
       //inline in order to improve speed
12
```
- //Template/Macro for counting number of elements in array safely , works for many types
- 14 template  $lty$ pename T, size\_t N>
- 15 char (  $\&$  ArraySizeHelper ( T  $(\&$  arr  $)|N|$  )  $|N|$ ;
- 16 #define LENGTH( arr ) (size of ( \_ArraySizeHelper ( arr ) ))

```
17
18 extern uint16 t nbCombinations;
19
20 /****** Initialisation functions *******/
21 void initRelays ( void ) ;
22 String checkFileNamesSD (void);
23 bool initSD (String fileName);
24 void initLCD ( void ) ;
25 void initMessageLCD (bool SDWorking, String fileName);
26 void initHallSensors ( void ) ;
27 void initLEDs ( void ) ;
28 void initBuzzer ( void ) ;
29 /****** Initialisation functions *******/
30
31 /****** Loop functions ******/
32 void motorOn( void ) ;
33 void motorOff (void);
34 void errorPortOn ( void ) ;
35 void errorPortOff(void);
36
37 uint16 t readHallSensors (void);
38 uint16_t evaluateMotor ( uint16_t reading ) ;
39
40 void displayStartMeasure ( void ) ;
41 void displayEndMeasure ( void ) ;
42 void displayNewReadingLCD (uint8 t comboIndex, uint16 t reading);
43 void displayNewReadingLED(uint8_t comboIndex, uint16_t reading);
44
45 void displaySameReadingLCD ( uint8_t comboIndex , uint16_t reading ) ; // blink
      screen with "Same as previous "
46 void displaySameReadingLED ( void ) ;
47
48 void buzzerCorrect ( void ) ;
49 void buzzerIncorrect ( void ) ;
50
51 void writeToSD (String fileName, unsigned long t, uint8 t comboIndex,
     uint16 t reading);
52 /* *****Loop functions ***** */
53
54 #endif
```
**Listing A.4:** *[peripherals.cpp](https://github.com/JosefTAv/Motor_winding_evaluator/blob/main/main/peripherals.cpp)*

```
1 #include " peripherals . h"
2 #include " constants . h"
3 #include " pitches . h"
4
5 LiquidCrystal_I2C lcd (0x27, 20, 4); // set the LCD address to 0x27 for a
      16 chars and 2 line
6 Adafruit_NeoPixel LEDstrip (NB_LEDS, LED_PIN, NEO_GRB + NEO_KHZ800) ; // 12 =NB_HALL_SENSORS
7 uint16 t nbMeasurements = 0;
8
9 /* ******CONSTANTS****** */
10 //Known polarity combinations
11 //Each bit represents a polarity: 1\rightarrow N pole, 0\rightarrow S pole
12 //LSb represents the measurement of the last hall sensor =
```

```
13 uint16 t combinations | = \{14 0b101001010110 , 0b011001010110 , 0b101001100110 , 0b011001100110 ,
        0b101001010101
15 0b011001010101 , 0b101001100101 , 0b011001100101 , 0b101010010110 ,
        0b011010010110 ,
16 0b101010100110 , 0b011010100110 , 0b101010010101 , 0b011010010101 ,
        0b101010100101,
17 0b011010100101 , 0b101001011010 , 0b011001011010 , 0b101001101010 ,
        0b011001101010,
18 0b101001011001 , 0b011001011001 , 0b101001101001 , 0b011001101001 ,
        0b101010011010 ,
19 0b011010011010, 0b101010101010, 0b011010101010, 0b101010011001,
        0b011010011001,
20 0b101010101001 , 0b011010101001 , 0b100101010110 , 0b010101010110 ,
        0b100101100110.
21 0b010101100110 , 0b100101010101 , 0b010101010101 , 0b100101100101 ,
        0b010101100101 ,
22 0b100110010110 , 0b010110010110 , 0b100110100110 , 0b010110100110 ,
        0b100110010101,
23 0b010110010101 , 0b100110100101 , 0b010110100101 , 0b100101011010 ,
        0b010101011010 ,
24 0b100101101010, 0b010101101010, 0b100101011001, 0b01010101010101,
        0b100101101001 ,
25 0b010101101001 , 0b100110011010 , 0b010110011010 , 0b100110101010 ,
        0b010110101010,
26 0b100110011001 , 0b010110011001 , 0b100110101001 , 0b010110101001
27 };
28
29 // Corresponding code for each polarity combination
30 String combinationNames [] = {<br>31 "Correct", "Aliny", "Aliny",
31 " Correct", "Aliny", "A2iny", "Ainy", "Bliny"
32 "A1B1inv", "A2B1inv", "AB1inv", "B2inv", "A1B2inv",
33 "A2B2inv" , "AB2inv" , "Binv" , "A1Binv" , "A2Binv" ,
34 "ABinv", "Clinv", "A1Clinv", "A2Clinv", "AClinv",
35 "B1Clinv", "A1B1Clinv", "A2B1Clinv", "AB1Clinv", "B2Clinv",
36 "A1B2C1inv" , "A2B2C1inv" , "AB2C1inv" , "BC1inv" , "A1BC1inv" ,
37 "A2BC1inv" , "ABC1inv" , "C2inv " , "A1C2inv" , "A2C2inv" ,
38 "AC2inv" , "B1C2inv" , "A1B1C2inv" , "A2B1C2inv" , "AB1C2inv" ,
39 "B2C2inv" , "A1B2C2inv" , "A2B2C2inv" , "AB2C2inv" , "BC2inv" ,
40 "A1BC2inv" , "A2BC2inv" , "ABC2inv" , "Cinv" , "A1Cinv" ,
41 "A2Cinv" , "ACinv" , "B1Cinv" , "A1B1Cinv" , "A2B1Cinv" ,
42 "AB1Cinv" , "B2Cinv" , "A1B2Cinv" , "A2B2Cinv" , "AB2Cinv" ,
43 "BCinv" , "A1BCinv" , "A2BCinv" , "ABCinv" , "Not found "
44 };
45
46 byte upArrow \begin{bmatrix} \end{bmatrix} = \begin{bmatrix} \end{bmatrix}47 0b00000,
48 0b00100 ,
49 0b01110 ,
50 0b10101 ,
51 0b00100 ,
52 0b00100 ,
53 0b00100 ,
54 0b00000
55 };
56
```

```
57 byte downArrow \begin{bmatrix} \end{bmatrix} = \begin{bmatrix} \end{bmatrix}58 0b00000,
59 0b00100 ,
60 0b00100 ,
61 0b00100 ,
62 0b10101 ,
63 0b01110 ,
64 0b00100 ,
65 0b00000
66 };
67
68 byte \csc [] = {
69 0b00000,
70 0b10001 ,
71 0b01010 ,
72 0b00100 ,
73 0b01010 ,
74 0b10001 ,
75 0b00000,
76 0b00000
77 };
78
79 byte tick [\,] = \{80 0b00000,
81 0b00000,
82 0b00000,
83 0b00001 ,
84 0b00010 ,
85 0b10100 ,
86 0b01000 ,
87 0b00000
88 };
89
90 uint16 t nbCombinations = LENGTH( combinations ) ; // depends only on array '
      combinations', therefore adaptable for different motor configurations
91 /* ******CONSTANTS****** */
92
93 /****** Initialisation functions *******/
94 void initRelays ( void ){
95 pinMode(IN1, OUTPUT);
96 pinMode (IN2, OUTPUT);
97 motorOff();
98 errorPortOff();
99 }
100
101 void initLCD ( void ){
102 pinMode (LCD_POWER, INPUT_PULLUP) ;
103 digitalWrite (LCD_POWER, HIGH);
104 delay (100) ;
105
106 lcd. in it ();
107 lcd . backlight () ;
108 lcd . createChar (UPARROW, upArrow) ;
109 lcd . createChar (DOWNARROW, downArrow) ;
110 lcd . createChar (CROSS, cross ) ;
111 lcd.createChar (TICK, tick);
```

```
112 }
113
114 void initMessageLCD ( bool SDWorking , String fileName ){
115 lcd.print ("State:no measurement");
116 \text{led}. setCursor (0, 1);
117 lcd. print ("Awaiting activation");
118 \left[ lcd . set Cursor (0, 3);
119 if (!SDWorking) {
120 1 \text{cd. print} (" ** SD error **");
121 }
122 else{123 \text{led}\text{-}\text{ord}. \text{print}("File: " + fileName);124 }
125 }
126
127 void initHallSensors ( void ) {
128 for (int i = FIRST HALL SENSOR PIN; i \leq LAST HALL SENSOR PIN /*
         NB HALL SENSORS + FIRST HALL SENSOR PN^*/; i+=2) { //MSB first
129 \#ifdef DEBUG
130 Serial println(i);
131 \#endif
132 pinMode(i, INPUT_PULLUP);
133 }
134 }
135
136 void initLEDs ( void ){
137 LEDstrip . begin ();
138 LEDstrip . setBrightness (BRIGHTNESS) ;
139 LEDstrip . fill (LEDstrip . Color (255, 255, 255)); //White
140 LEDstrip.setPixelColor (0, LEDstrip.Color (0, 117, 255)); //Set first
          pixel to Blue to show start
141 LEDstrip . show ();
142 }
143
144 void initBuzzer ( void ){
145 pinMode (BUZZER PIN, OUTPUT) ;
146 }
147
148 String checkFileNamesSD ( void ){
149 if (!SD. begin (CSSD)) {
150 Serial . println ( "SD card or not present . " ) ;
151 return \sqrt{''}; \sqrt{4} don't do anything more:
152 }
153
154 String fileName = FILENAME;
155 int len = fileName \text{length}();
156 if (!SD. exists ( fileName + ". csv"))
157 return fileName + ".csv";
158
159 uint8_t i = 0;160 while (1) {
161 if (!SD. exists (fileName + i + ". csv"))
162 return fileName + i + ".csv"; //i is incremented if a file of the
             same name is detected
163 i++;
164 }
```

```
165 }
166
167 bool initSD ( String fileName ){
168 if (!SD. begin (CS SD)) {
169 Serial println ("SD card broken or not present.");
170 return false; // don't do anything more:171 }
172
173 File logFile = SD. open ( fileName , FILE_WRITE) ;
174 if (\log \mathrm{File}) {
175 //These will be the headers for your excel file, CHANGE " to whatever
             headers you would like to use
176 logFile.println("sep=,");177 logFile . println (HEADER) ;
178 logFile.close();
179 return true ;
180 }
181 Serial println ("Unable to open.");
182 return false;
\begin{matrix} 183 \\ 184 \end{matrix} /*
      *** Initialisation functions *******/
185
186 /* *****Loop functions ***** */
187 void motorOn( void ){
188 digitalWrite (IN2 , LOW) ; // Closed
189 }
190
191 void motorOff (void) {
192 digitalWrite (IN2, HIGH); //Open
193 }
194
195 void errorPortOn ( void ){
196 digitalWrite (IN1 , LOW) ; // Closed
197 }
198
199 void errorPortOff ( void ){
200 digitalWrite (IN1, HIGH); //Open
201 }
202
203 uint16 t readHallSensors (void) {
204 uint16 t reading = 0;
205
206 for (int i = FIRST HALL SENSOR PIN, j = NB HALL SENSORS - 1 ; i \leq\textit{LAST\_HALL\_SENSOR\_PIN}; \ \textit{i}\mathop{+=}2, \ \textit{j}\mathop{-}\mathop{-}\mathop{)}\ \{\textit{ //MSB}\ \textit{first}207 reading = (digitalRead(i) \ll j); // each reading is a single bit, the
             bit shifting enables this
208 }
209 \#ifdef DEBUG
210 Serial .print ("reading = ");211 Serial println (reading, BIN);
212 \#endif
213 return reading ;
214 }
215
216 uint16 t evaluateMotor ( uint16 t reading ) {
217 for (int i = 0; i < nbCombinations - 1; i++) {
```

```
218 \#ifdef DEBUG
219 Serial print (reading, BIN);
220 Serial print (" = ?");
221 Serial println ((combinations [i]), BIN);
222 #endif
223 if (reading = combinations [i]) {
224 //strcpy (s, combinationNames[i].c_str());
225 return i; //index of correct combination
226 \#ifdef DEBUG
227 Serial println(s);
228 #endif
229 }<br>230 }
230 }
231
232 \# \text{if} \text{def} DEBUG
233 Serial .println(s);
234 \#endif
235 return nbCombinations ; //No correponding combination found
236 }
237
238 void displayStartMeasure ( void ){
239 \left[ \text{led}.\text{setCursor}(0, 3) \right]240 lcd. print ("Measuring poles ");
241 // lcd . no Display ();
242 digitalWrite (LCD_POWER, LOW) ;
243 }
244
245 void displayEndMeasure ( void ){
246 // lcd . display () ;
247 digitalWrite (LCD_POWER, HIGH);
248 initLCD () ;
249 }
250
251 void displayNewReadingLCD (uint8 t comboIndex, uint16 t reading) {
252 lcd . clear () ;
253 delay (10) ;
254 for (int i = 0; i < 3; i++){ // repeat data sending so that the screen is
         more stable
255 lcd . home() ;
256 lcd . print ("State: ");
257 lcd . print ( combinationNames [ comboIndex ] ) ;
258
259 \qquad \qquad lcd . set Cursor (0, 1);
260 if (\text{combolndex} > = 0) { //print raw pole readings
261 lcd.print ("Poles: ");
262 for (int \text{ i=NB_{HALL\_SENSORS-1}; } i \geq 0; i - )263 getBit (reading, i) ? lcd. write (UPARROW) : lcd. write (DOWNARROW);
264
265 lcd. setCursor (7, 2); //align with polarities
266 reading \hat{=} combinations [CORRECT];
267 for (int i=NB_HALL_SENSORS-1; i >= 0; i--){ //print whether poles are
               correct or not
268 getBit ( reading , i ) ? lcd . write (CROSS) : lcd . write (TICK) ; //Negated
                 because with xor 1 means the values are different
269 }
270 \qquad \qquad lcd . set Cursor (0, 3);
```

```
271 lcd . print (" ");
272 }
273 else{274 // lcd . print (" - Please try again -");275 }
276 }
277 }
278
279 void displayNewReadingLED ( uint8_t comboIndex , uint16_t reading ){
280 reading \hat{=} combinations [CORRECT]; //Find incorrect windings: 1 where the
          values are different ie. wrong
281 LEDstrip . clear () ;
282 if (\text{comboIndex} > = 0)283 for (int i=NB_HALL_SENSORS-1; i >= 0; i --) { // Start from MSb -> LSb
284 uint32 t colour = LEDstrip \text{Color } (0, 255, 0); //Green
285
286 if (getBit (reading, i)) //This checks if the bit at the given index
             is 1 or 0287 colour = LEDstrip \text{Color}(255, 0, 0); // \text{Red}288
289 LEDstrip.setPixelColor(i, colour);
290 LEDstrip . show ();
291 delay (35) ;
292 }
293 }
294 e l s e {
295 LEDstrip . fill (LEDstrip . Color (0, 0, 255)); //Blue
296 LEDstrip . show ();
297 }
298 }
299
300 void displaySameReadingLCD ( uint8_t comboIndex , uint16_t reading ){
301 displayNewReadingLCD (comboIndex , reading ) ;
302 lcd . set Cursor (0, 3):
303 lcd . print ("Same as previous");
304 delay (500) ;
305 lcd . set Cursor (0, 3);
306 lcd . print (" "); // clear line
307 delay (500) ;
308 lcd . setCursor (0 , 3) ;
309 lcd . print ("Same as previous");
310 }
311
312 void displaySameReadingLED ( void ){
313 for (int j=0; j <5; j++){
314 for (int i=0; i<BRIGHTNESS; i++)\{ //DM LEDS315 LEDstrip . setBrightness (BRIGHTNESS- i ) ;
316 LEDstrip . show ();
317 delay (8) ;
318 }
319
320 delay (8) ;
321
322 for (int i=1; i \leq BRIGHTNESS; i++){ //BRIGHTEN LEDs
323 LEDstrip . setBrightness ( i ) ;
324 LEDstrip . show ();
```

```
325 delay (8) ;
326 }
327 }
328 }
329
330 void buzzerCorrect ( void ){
331 int melodyGood [ = {NOTE_C5, NOTE_E5, NOTE_G5};
332 int duration = 200;
333 for (int thisNote = 0; thisNote < 3; thisNote++) {
334 tone (BUZZER PIN, melodyGood [thisNote], duration );
335 delay (200) ;
336 }
337 }
338
339 //void buzzerIncorrect (void) {<br>340 // int melodyBad | = {NOTE_0}
      int \text{melodyBad}[] = \{NOTE\_CS4, NOTE\_C5\};341 \frac{1}{1} int duration = 300;
342 // for (int j = 0; j < 4; j++){
343 // for (int thisNote = 0; thisNote < 2; thisNote++) {
344 // tone (BUZZER_PIN, melodyBad [ thisNote ], duration ) ;
345 \frac{1}{2} delay (20);
346 //
347 // }
348 //}
349
350 void buzzerIncorrect ( void ){
351 int melodyGood [ = {NOTE_G4, NOTE_G4};
352 int duration = 200;
353 for (int thisNote = 0; thisNote < 2; thisNote++) {
354 tone (BUZZER_PIN, melodyGood [thisNote], duration );
355 delay (200) ;
356 }
357 }
358
359 void writeToSD (String fileName, unsigned long t, uint8 t comboIndex,
       uint16 t reading }{
360 File logFile = SD. open (fileName, FILE WRITE);
361 if (\log \mathrm{File}) {
362 uint16_t mask = 0b00001111111111111; //remove the first 4 bits of
          measurement which correspond to nothing
363 uint16 t correctPoles = \sim(reading \hat{=} combinations [CORRECT]) ;
364 correct Poles &= mask;
365
366 logFile . print ( String ( nbMeasurements ) + " , "
367 + String (t/1000.0) + ", "
                            Time
368 + String (comboIndex = CORRECT) + ","); // Isthe motor completely correct?
369 logFile . \text{print} (reading , BIN); \frac{1}{2} //
            Raw measurement
370 logFile . print('", ");371 logFile . print ( correctPoles , BIN) ; //
            Correct / incorrect poles
372 logFile . print (",");
373 logFile . println ( combinationNames [ comboIndex ] ) ; //
            Winding type
```

```
374 logFile . close () ;
375
376 //For debugging purposes
377 String s = (String(nbMeasurements) + "378 + String (comboIndex = CORRECT) + ","
379 + String(t) + ",380 + String(\text{reading}) + ",381 + String (\sim (reading \approx combinations [CORRECT]) ) + ","
382 + combinationNames [comboIndex]);
383 Serial println(s);
384 nbMeasurements++;
385 }
386 }
387 /* *****Loop functions ***** */
388
389 /* ***** Supplementary function ***** */
390 boolean getBit(uint16_t b, uint8_t n){
391 uint16 t mask = 1 < n;
392 return b & mask ;
393 }
394 /* ***** Supplementary function ***** */
```
#### **Listing A.5:** *[pitches.h](https://github.com/JosefTAv/Motor_winding_evaluator/blob/main/main/constants.h)*

 /\* \*\*\*\*\*\*\*\*\*\*\*\*\*\*\*\*\*\*\*\*\*\*\*\*\*\*\*\*\*\*\*\*\*\*\*\*\*\*\*\*\*\*\*\*\*\*\*\* Frequency of notes \*\*\*\*\*\*\*\*\*\*\*\*\*\*\*\*\*\*\*\*\*\*\*\*\*\*\*\*\*\*\*\*\*\*\*\*\*\*\*\*\*\*\*\*\*\*\*\* \*/ #define NOTE\_B0 31 #define NOTE\_C1 33 #define NOTE\_CS1 35 #define NOTE\_D1 37 #define NOTE\_DS1 39  $\#$ define NOTE E1 41 #define NOTE\_F1 44 #define NOTE\_FS1 46  $\#$ define NOTE G1 49 #define NOTE\_GS1 52 #define NOTE\_A1 55 #define NOTE\_AS1 58 #define NOTE\_B1 62 #define NOTE\_C2 65 #define NOTE\_CS2 69 #define NOTE\_D2 73 #define NOTE\_DS2 78 #define NOTE\_E2 82 #define NOTE\_F2 87 #define NOTE\_FS2 93 #define NOTE\_G2 98 #define NOTE\_GS2 104 #define NOTE\_A2 110 #define NOTE\_AS2 117 #define NOTE\_B2 123 #define NOTE\_C3 131 #define NOTE\_CS3 139 #define NOTE\_D3 147

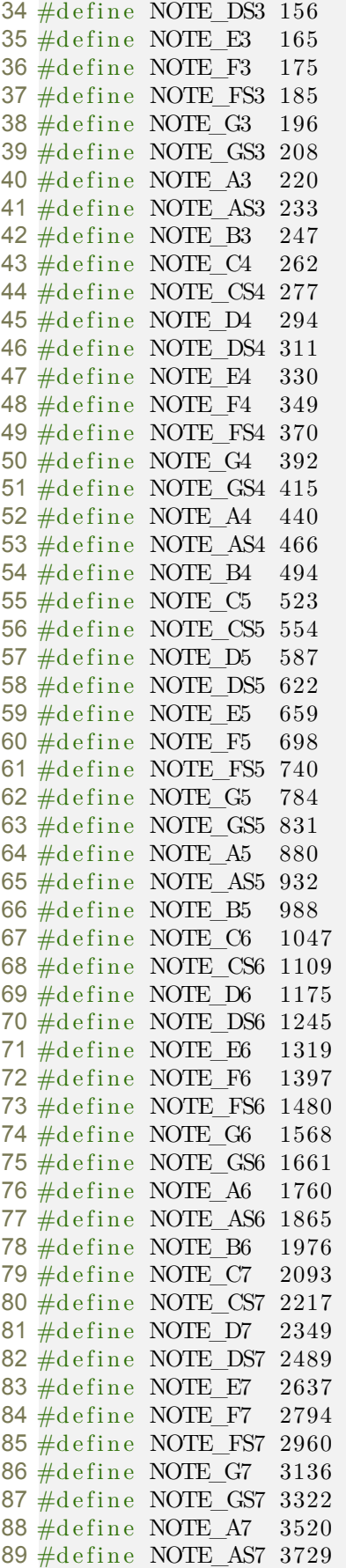

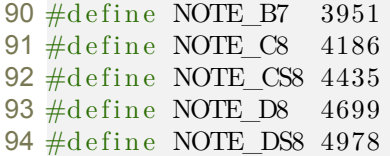

## **B**

## <span id="page-37-0"></span>Binary local magnetic field representations

<span id="page-37-1"></span>*This table is the result of simulations run by professor Ramon Bargallo. The "Winding" column shows which windings are inverted. The "Px" columns show the expected local magnetic polarity for the particular "Winding" configuration. Only the first row is considered correct.*

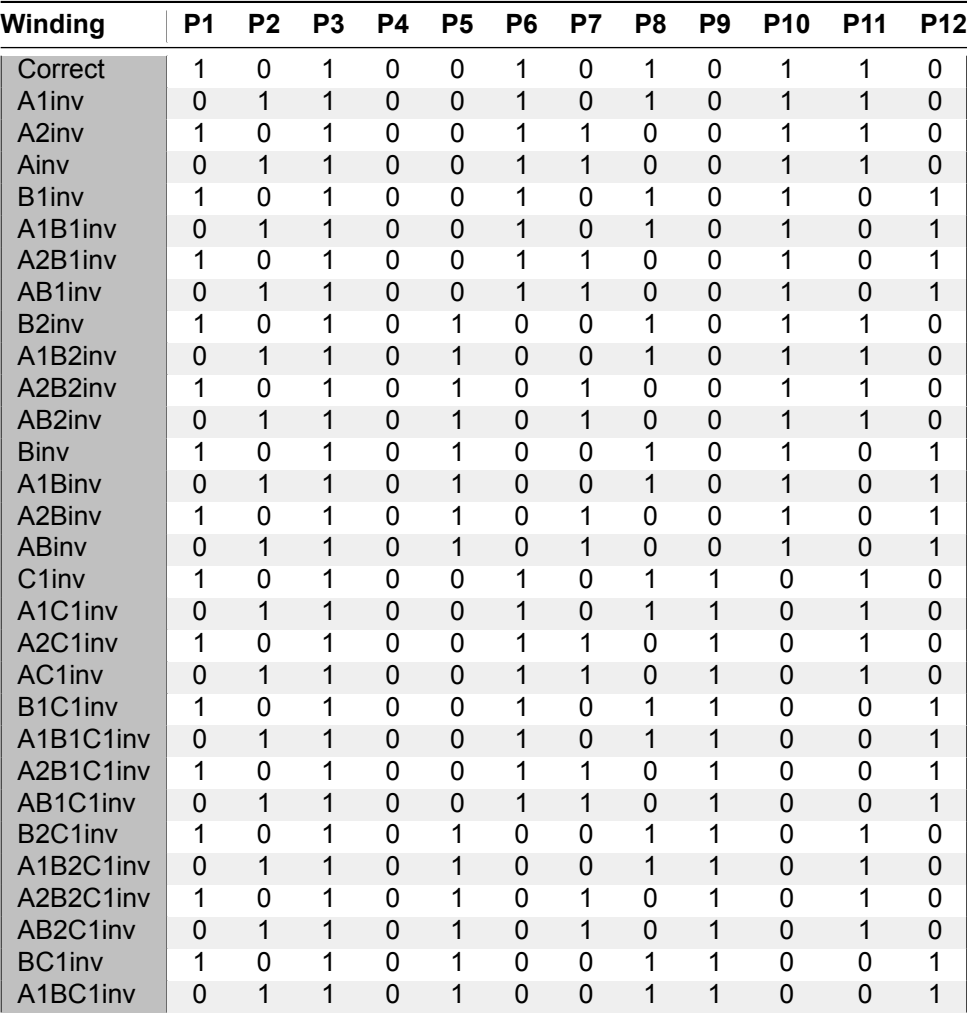

**Table B.1:** Possible magnetic polarities and their corresponding winding configurations

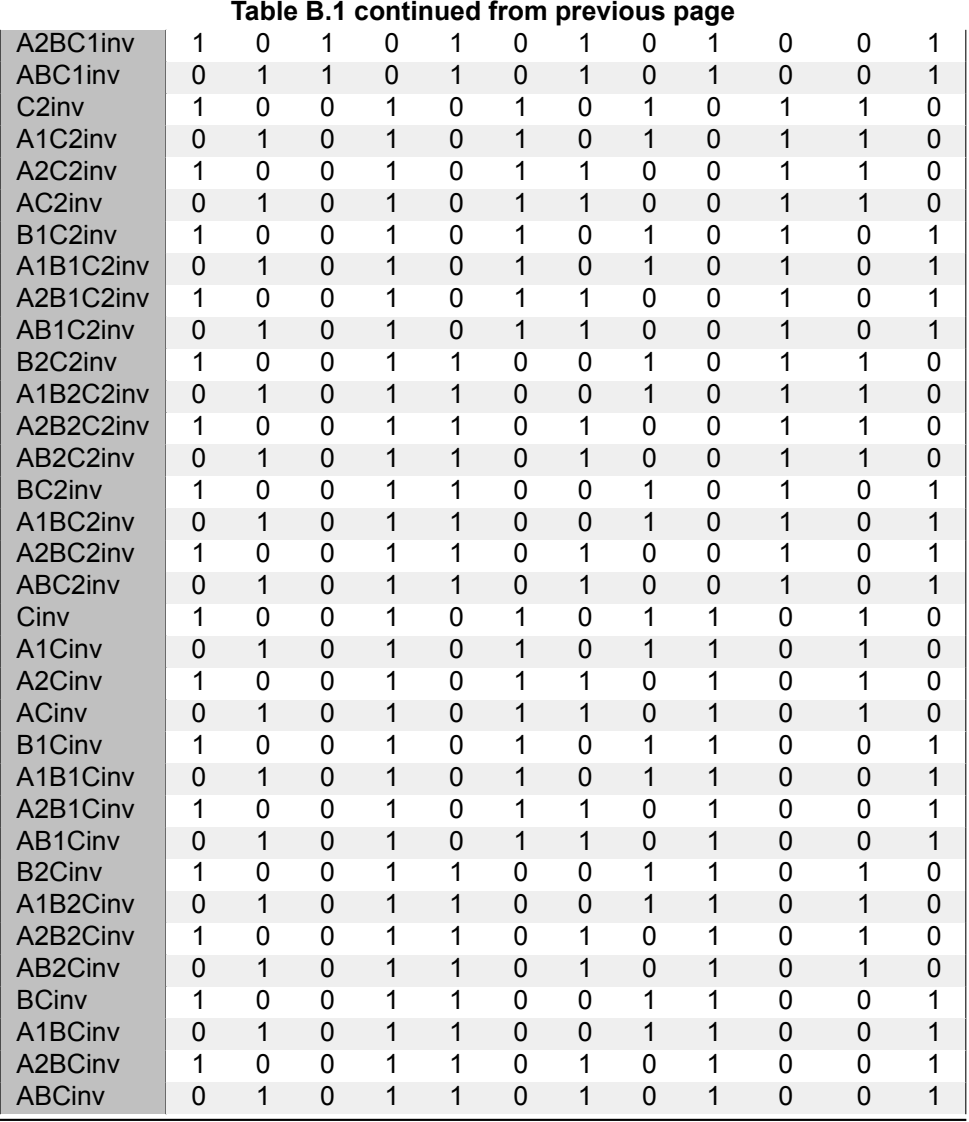

## **C**

### Magnetic field simulations

<span id="page-39-1"></span><span id="page-39-0"></span>*Below are the results of simulations run by Ramon Bargallo of the magnetic field inside a stator when supplied current. The measurement follows a circular path around the stator meaning that the distance axis represents the distance around the circumference.*

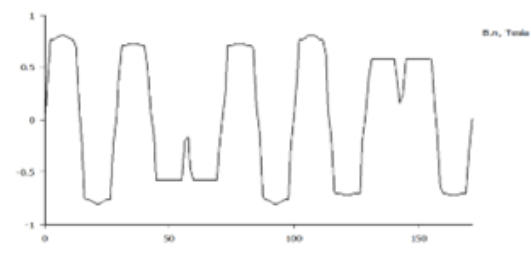

**Figure C.1:** Motor with correct windings

<span id="page-39-2"></span>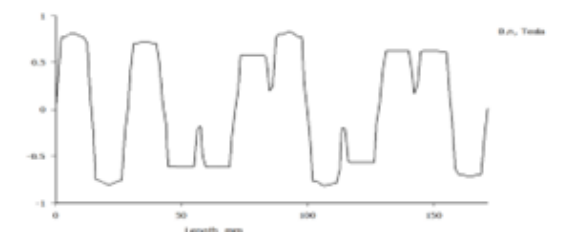

**Figure C.2:** Motor with winding A inverted

<span id="page-39-3"></span>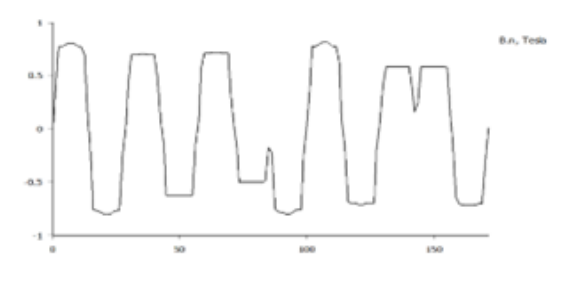

**Figure C.3:** Motor with winding B inverted

<span id="page-40-0"></span>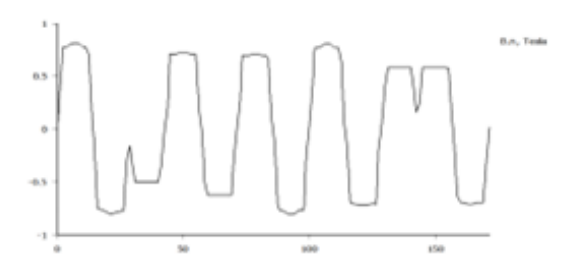

**Figure C.4:** Motor with winding C inverted

<span id="page-40-1"></span>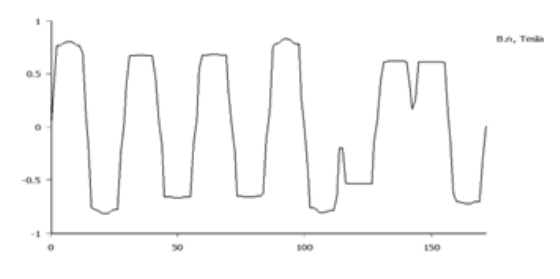

**Figure C.5:** Motor with winding A and B inverted

<span id="page-40-2"></span>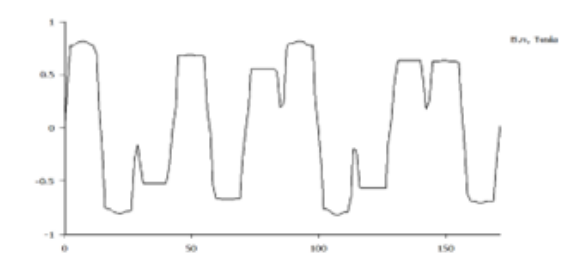

**Figure C.6:** Motor with winding A and C inverted

<span id="page-40-3"></span>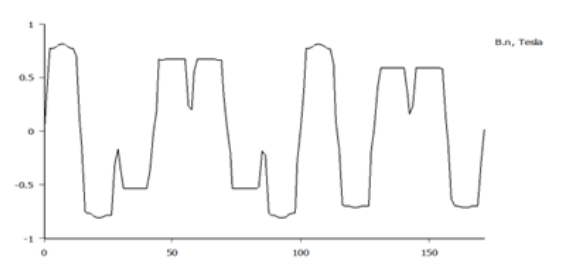

**Figure C.7:** Motor with winding B and C inverted

<span id="page-40-4"></span>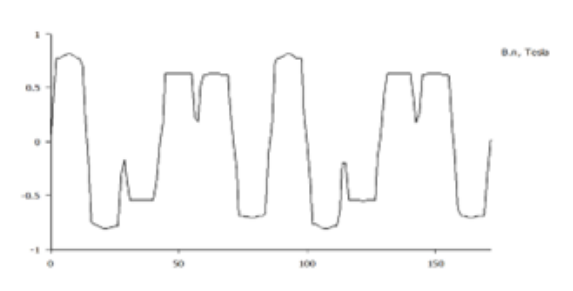

**Figure C.8:** Motor with winding A, B and C inverted